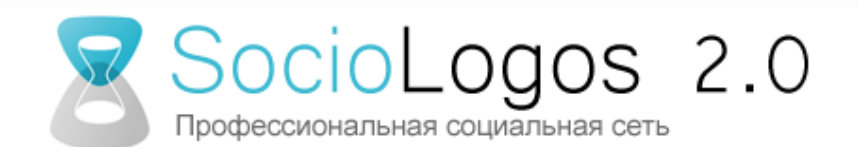

#### SocioLogos 2.0. Новые возможности корпоративной социальной сети для профессионального сообщества

**Дарья Мальцева, Исследовательская группа ЦИРКОН**

**Москва, 27 ноября 2013 (версия 3)**

## Что представляет собой сеть SocioLogos 2.0.?

Сеть SocioLogos 2.0. – это профессиональная социальная сеть для совместной работы, созданная на основе среды **IBM Connections** на базе сайта **Социологос.ру.**

Среда IBM Connections - это программное обеспечение социальной сети, интегрирующее различные способы коммуникации, которое позволяет эффективно обмениваться знаниями и взаимодействовать с коллегами, а также улучшить условия и повысить качество и эффективность работы.

Адрес сайта: [www.people.sociologos.ru](http://www.people.sociologos.ru/)

#### **Основные достоинства:**

- **Интеграция приложений в единую среду**  возможность содержать информацию по проекту в одном месте.
- **Человекоориентированность среды -** все созданные материалы привязываются не к конкретному проекту, а к конкретному эксперту.

### Что представляет собой сеть SocioLogos 2.0.?

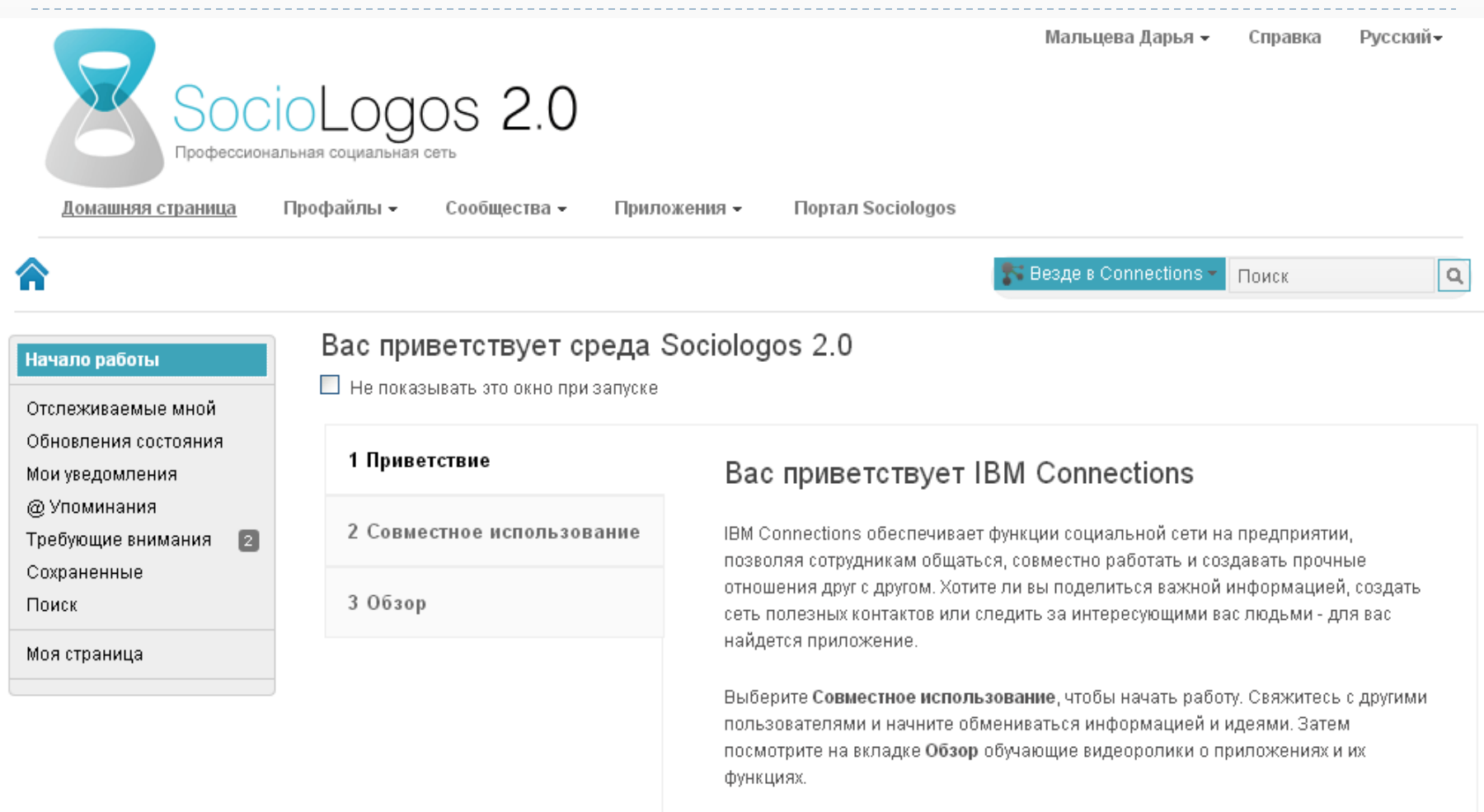

3

## Корпоративная социальная сеть SocioLogos 2.0

- Поддержка **эффективной коммуникации** профессионалов (знакомства, сообщения, обмен данными и публикациями, онлайн-дискуссии);
- Возможность **совместной работы** над исследовательскими проектами – как **открытыми совместными инициативными проектами** представителей профессионального сообщества, так и **закрытыми, частными проектами** отдельных компаний;
- Создание **виртуальных офисов** малых исследовательских фирм.

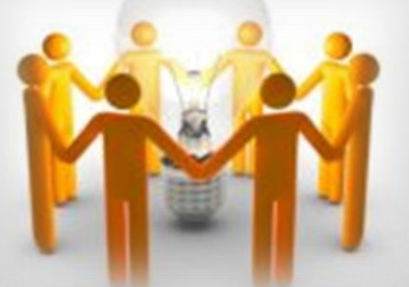

# Справочная информация

В данной презентации описаны основные, базовые возможности корпоративной социальной сети Sociologos 2.0.

По сути, презентация повторяет информацию, представленную в специально подготовленном модераторами сети Sociologos 2.0 разделе Вики подсообщества "SL 2.0. Образование" в головном сообществе "SocioLogos 2.0 (SL 2.0) - Проект и его социальная платформа" (зайти в него нужно следующим образом: Сообщества – Общедоступные сообщества - SL 2.0. Образование – Вики), но сопровождается визуальными примерами.

Кроме этого, сеть IBM Connections предлагает пользователям ознакомиться со своими основными функциями и работой приложений в разделе Домашняя страница – Начало работы – Совместное использование / Обзор. Помимо текста, в данных разделах представлены видео-демонстрации основных возможностей работы в сети.

Информация о возможностях сети представлена также в [Справочнике](http://people.sociologos.ru/help/index.jsp?topic=/com.ibm.lotus.connections.profiles.help/pframe.html)  [IBM](http://people.sociologos.ru/help/index.jsp?topic=/com.ibm.lotus.connections.profiles.help/pframe.html).

Небольшие подсказки можно найти и в самих разделах - вверху страниц.

### Регистрация в сети

В настоящий момент регистрация в сети Sociologos 2.0 осуществляется **по приглашениям организаторов или других участников проекта**, уже зарегистрированных в сети.

Если у Вас есть желание зарегистрироваться в сети, Вы можете связаться напрямую с модератором портала Социологос.ру (контактная информация представлена на последней странице презентации) и **сообщить о своем желании стать участником проекта**.

Регистрация на портале бесплатна. Проект Социологос.ру является некоммерческим и преследует инфраструктурные цели развития отрасли прикладных социологических и маркетинговых исследований.

## Структура презентации

- 1. Создание сети полезных контактов, поиск зарегистрированных участников и экспертов
- 2. Создание пространства для сотрудничества рабочих групп
- 3. Предоставление совместного доступа к рабочим документам и ресурсам, структурирование и обмен важной информацией
- 4. Организация работы коллектива и ресурсов вокруг задач проекта
- 5. Организация работы коллектива и ресурсов вокруг задач проекта
- 6. Передача знаний и опыта, обмен новостями
- 7. Получение информации о связанных с проектом мероприятиях и других новостей

#### 1. Создание сети полезных контактов, поиск зарегистрированных участников и экспертов

Использование «Профайлов» для быстрого установления связи с нужными людьми

# Личный профайл

*Профайлы представляют собой каталог зарегистрированных участников, который позволяет быстро найти и связаться с нужными людьми. Поиск коллег можно осуществлять по контактной информации, биографическим данным или по деловой информации. Заполните свой профайл, чтобы другие участники узнали, кто Вы и чем занимаетесь. Создайте свой список контактов, добавив пользователей к Вашей сети.*

После регистрации в сети создайте свой собственный профайл (вкладка "Профайлы" - "Мой профайл"):

- Загрузите свою личную фотографию.
- Заполните вкладку "Контактная информация" название организации, должность, адрес организации, номер телефона, e-mail, skype.
- Заполните вкладку "Обо мне" сведениями о своей профессиональной деятельности образование и предыдущий опыт работы, описание деятельности, которой вы сейчас занимаетесь, сведения о проектах, над которыми Вы работаете, решаемых задачах, технических навыках, владении языками, интересах и хобби.
- Снабдите свой профайл тегами, которые применимы с вашей точки зрения к Вам как к эксперту (это может быть название компании, регион присутствия компании, предметная область деятельности)
- $\triangleright$  Обновляйте свое состояние в режиме микроблога поделитесь с коллегами тем, над чем Вы сейчас работаете (справа прямо под фотографией профайла).

#### **Когда все будет готово, нажмите кнопку "Сохранить".**

Во вкладке "Профайлы" вы всегда можете внести изменения в свой профайл ("Изменить мой профайл"), а также получать обновления состояний пользователей вашей сети ("Обновления состояния").

# Личный профайл

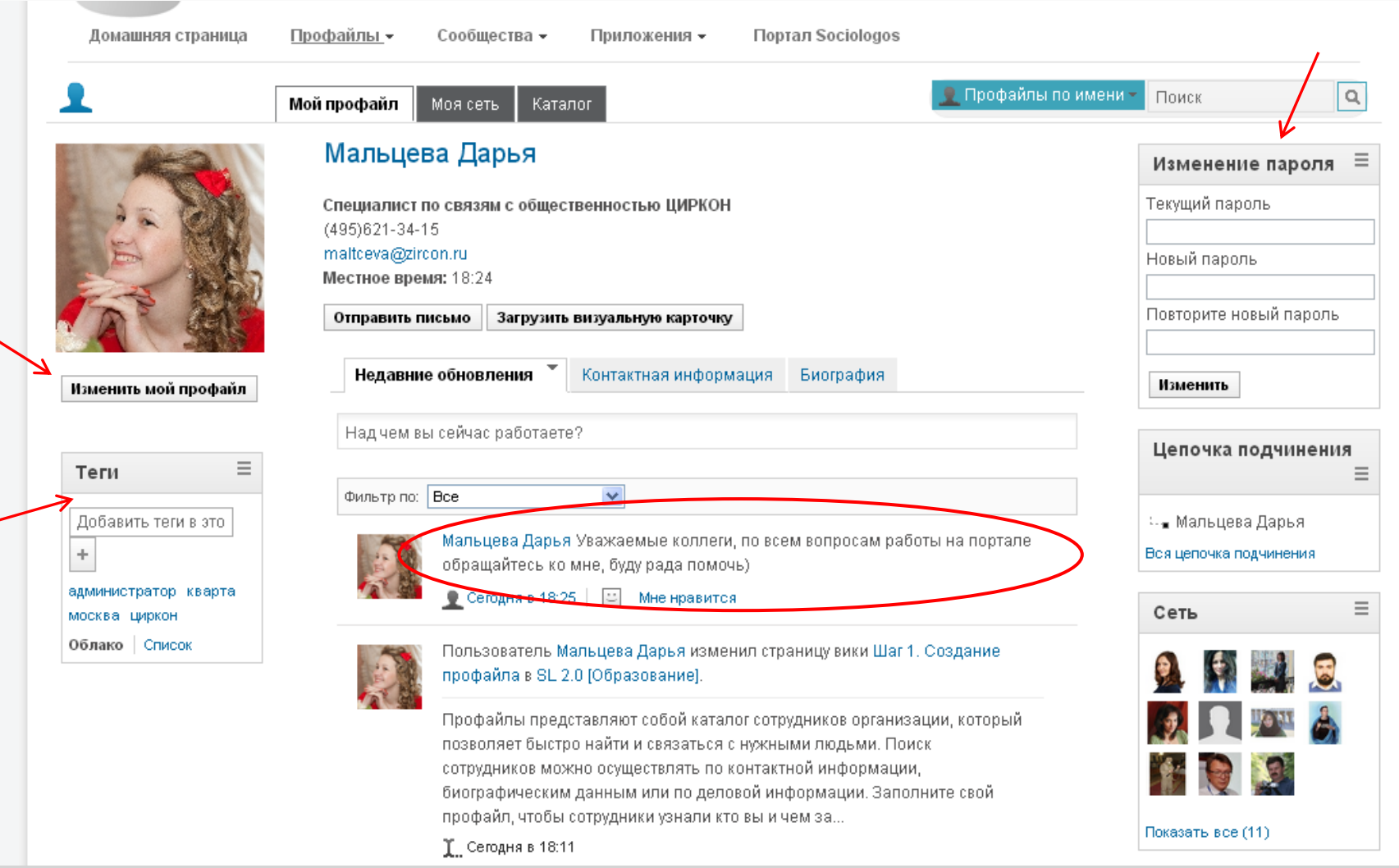

ь

#### Создание индивидуальной сети контактов

Перейдите на вкладку «Моя сеть» (вкладка "Профайлы" - "Моя сеть"). Здесь нужно:

- Проверить приглашения от других пользователей на добавление в сети, принять или отклонить желаемые
- Пригласить для подключения коллег либо с помощью окна "Совет пригласить для подключения", либо через "Поиск".
- В будущем на этой странице с помощью кнопок "Отслеживание" и "Отслеживающие" (аналог "following" в Твиттере) вы сможете видеть профайлы выбранных вами людей, а также людей, выбравших вас для наблюдения - для того, чтобы быть в курсе деятельности и новостей друг друга.

Создав личную сеть, Вы можете общаться с коллегами в сообществах, а также напрямую посредством личных сообщений на e-mail (для этого нужно щелкнуть мышкой по значку контакта).

Далее, в разделе «Каталог» (вкладка "Профайлы" - «Каталог") можно найти коллегу, зарегистрированного в сети, через поиск в справочнике, либо же **выслать приглашение на e-mail человеку, не зарегистрированному на площадке**. Приглашение к регистрации в сети и инструкция будут отправлены на указанный Вами e-mail.

Подробнее о процедуре создания профайла и сети контактов смотрите [здесь](http://people.sociologos.ru/wikis/home?lang=ru!/wiki/W177fe1fdb7e3_4a07_9e6e_89a9cfdff8ff/page/%D0%A8%D0%B0%D0%B3%201.%20%D0%A1%D0%BE%D0%B7%D0%B4%D0%B0%D0%BD%D0%B8%D0%B5%20%D0%BF%D1%80%D0%BE%D1%84%D0%B0%D0%B9%D0%BB%D0%B0).

#### Создание индивидуальной сети контактов

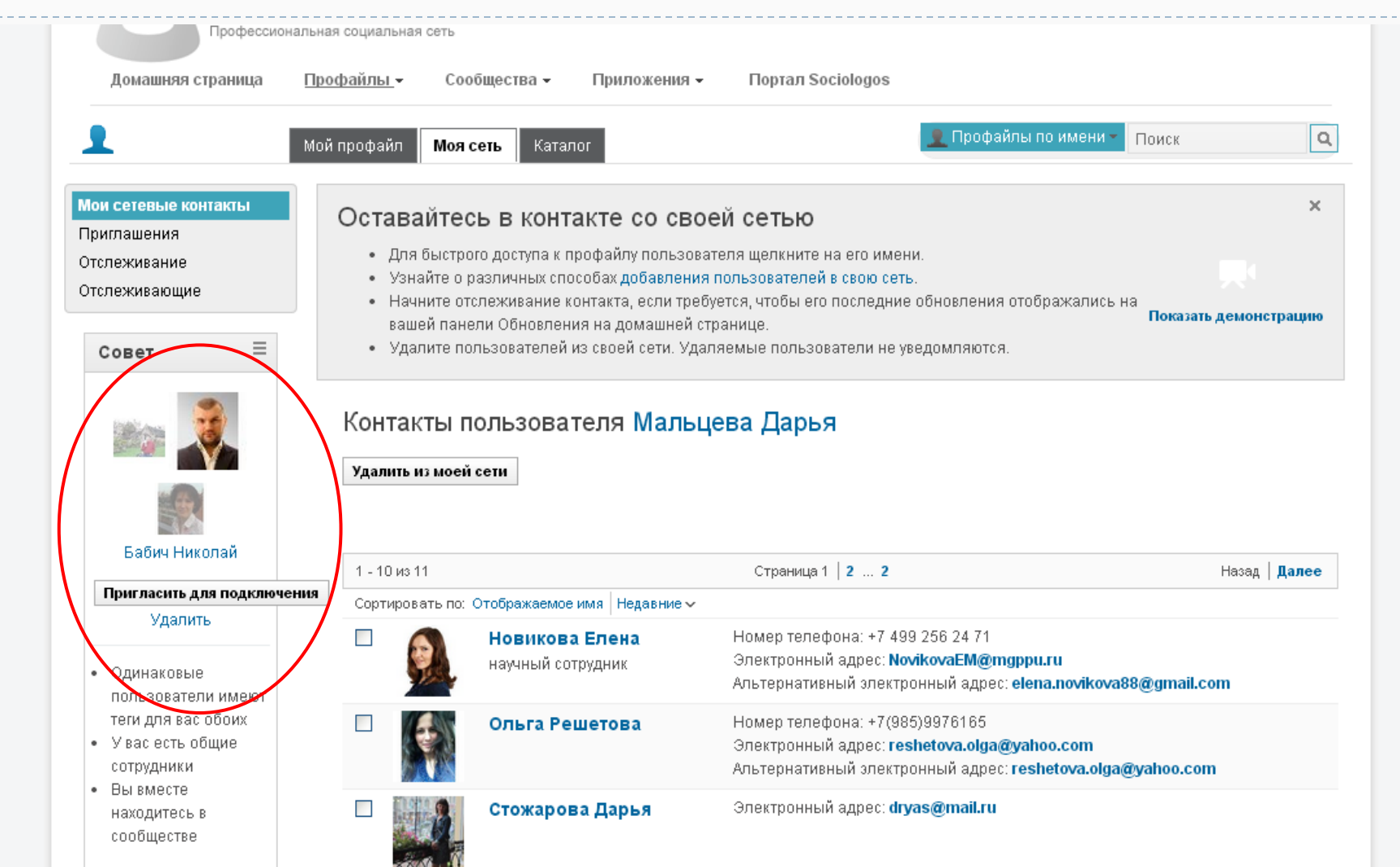

#### Создание индивидуальной сети контактов

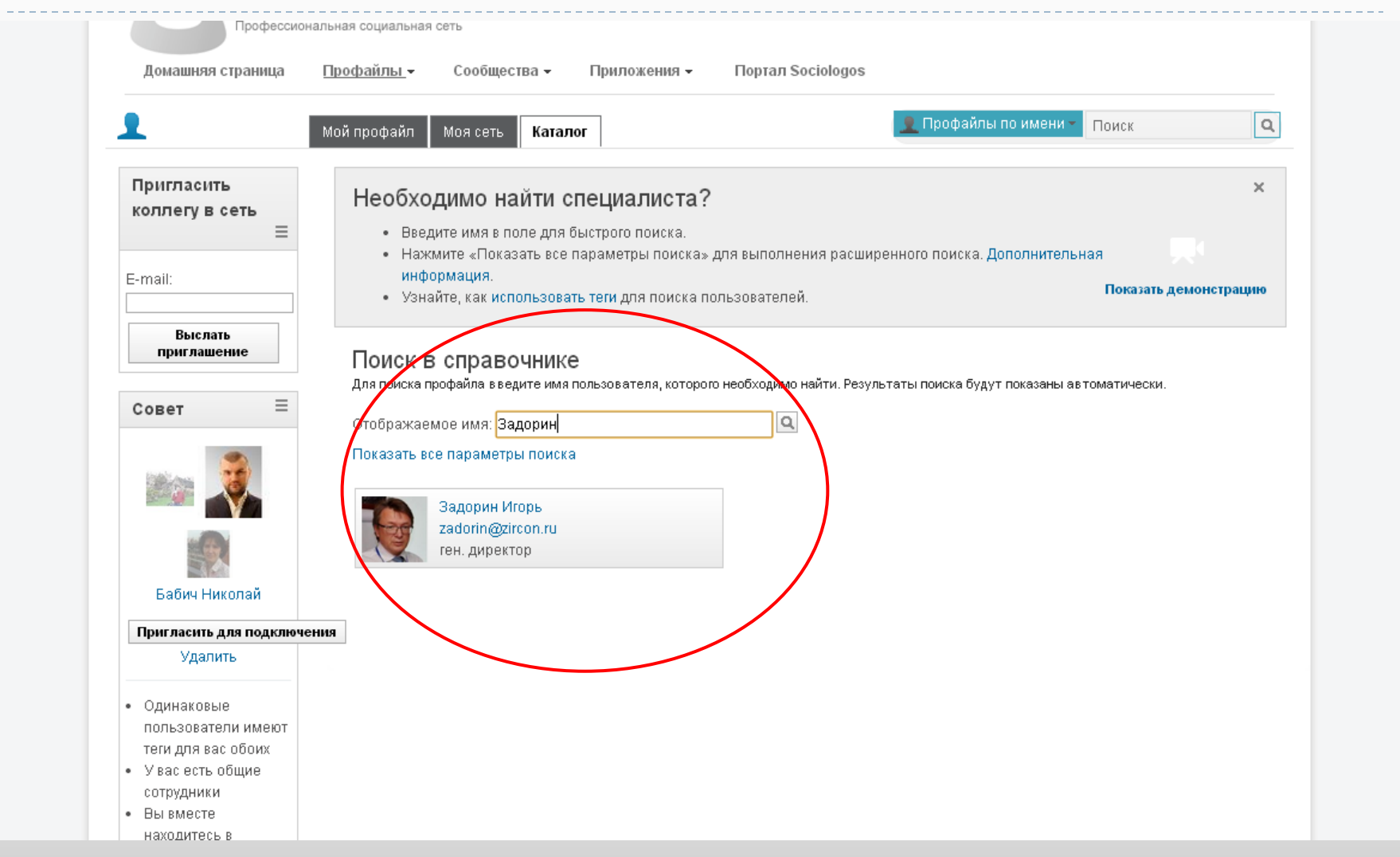

2. Создание пространства для сотрудничества рабочих групп

Создание «Сообществ» для организации работы, распространения информации и поддержания связи

#### Сообщества

*Сообщество - это группа людей с общими интересами. Компонент «Сообщества» обеспечивает возможность связи между членами команды, позволяет им находиться в контакте и обмениваться информацией. Сообщества могут быть общедоступными или с ограниченным доступом, позволяя владельцу управлять присоединением к сообществу новых членов и доступом к его содержимому.*

На портале SocioLogos.ru существует три вида сообществ по уровню доступа:

- **Общедоступное** присоединиться может любой пользователь; также все пользователи могут видеть это сообщество в общем списке, заходить в него и видеть всю размещенную информацию.
- **Модерируемое** пользователи должны подавать заявку на присоединение; это сообщество также видно в общем списке, но нельзя зайти и видеть информацию без предварительного одобрения владельцами.
- **Частное** присоединиться можно только по приглашению; в общем списке сообщество не видно, информацию видеть невозможно.

#### Сообщества

Все сообщества, доступные для Вас, можно найти с помощью вкладки «Сообщества» на верхней панели сайта, где сообщества разбиты на следующие категории:

- **Принадлежащие мне -** сообщества, созданные Вами, в которых Вы состоите в качестве администратора (владельца);
- **Содержащие меня как участника –** сообщества, в которых Вы состоите в качестве участника;
- **Отслеживаемые мной** сообщества, которые были отмечены Вами для отслеживания; войдя в эту вкладку Вы можете также найти новые сообщества через систему поиска;
- **Я приглашен** сообщества, в которые Вас пригласили (обязательно проверьте этот раздел при регистрации);
- **Общедоступные сообщества** сообщества, открытые для других пользователей (можно не быть участником сообщества, но при этом видеть содержащиеся в них материалы)

Коллективная работа в сети Sociologos 2.0 осуществляется в рамках **сообщества,** входящие в которое участники могут использовать различные **приложения** для совместной работы (подробнее о которых будет сказано в следующих разделах презентации).

Для того, чтобы создать сообщество, нужно нажать на кнопку **«Создать сообщество»** (см. следующую страницу). Вы можете сами определить настройки доступа, владельцев и участников сообщества.

Дополнительную информацию о том, как открыть новое сообщество, добавлять участников и управлять работой сообщества, можно найти [здесь.](http://people.sociologos.ru/wikis/home?lang=ru!/wiki/W177fe1fdb7e3_4a07_9e6e_89a9cfdff8ff/page/%D0%A8%D0%B0%D0%B3%202.%20%D0%9F%D1%80%D0%B8%D1%81%D0%BE%D0%B5%D0%B4%D0%B8%D0%BD%D0%B8%D1%82%D0%B5%D1%81%D1%8C%20%D0%BA%20%D1%81%D0%BE%D0%BE%D0%B1%D1%89%D0%B5%D1%81%D1%82%D0%B2%D0%B0%D0%BC)

#### Сообщества: *общий список*

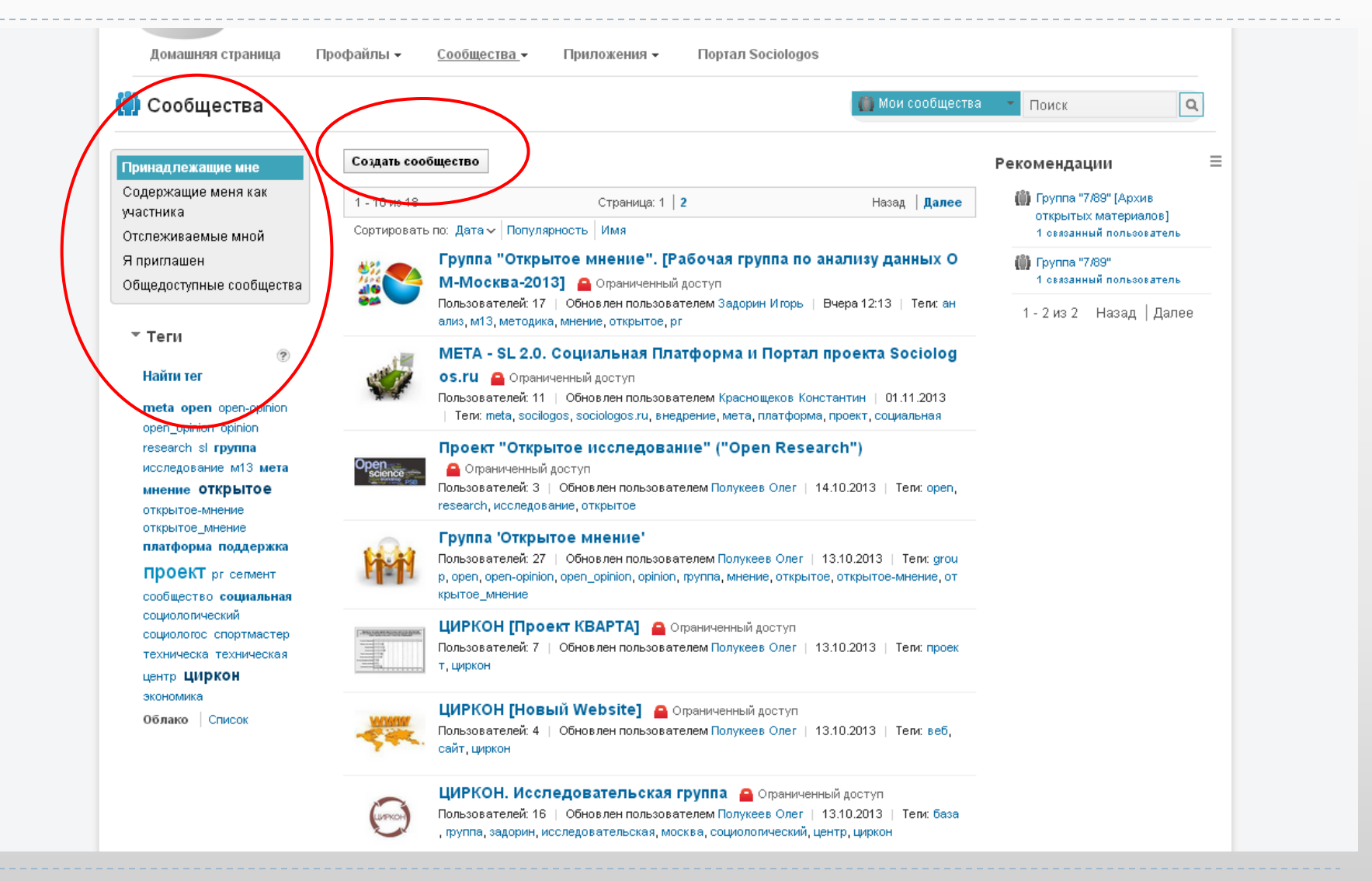

#### Сообщества: *«Группа «Открытое мнение»*

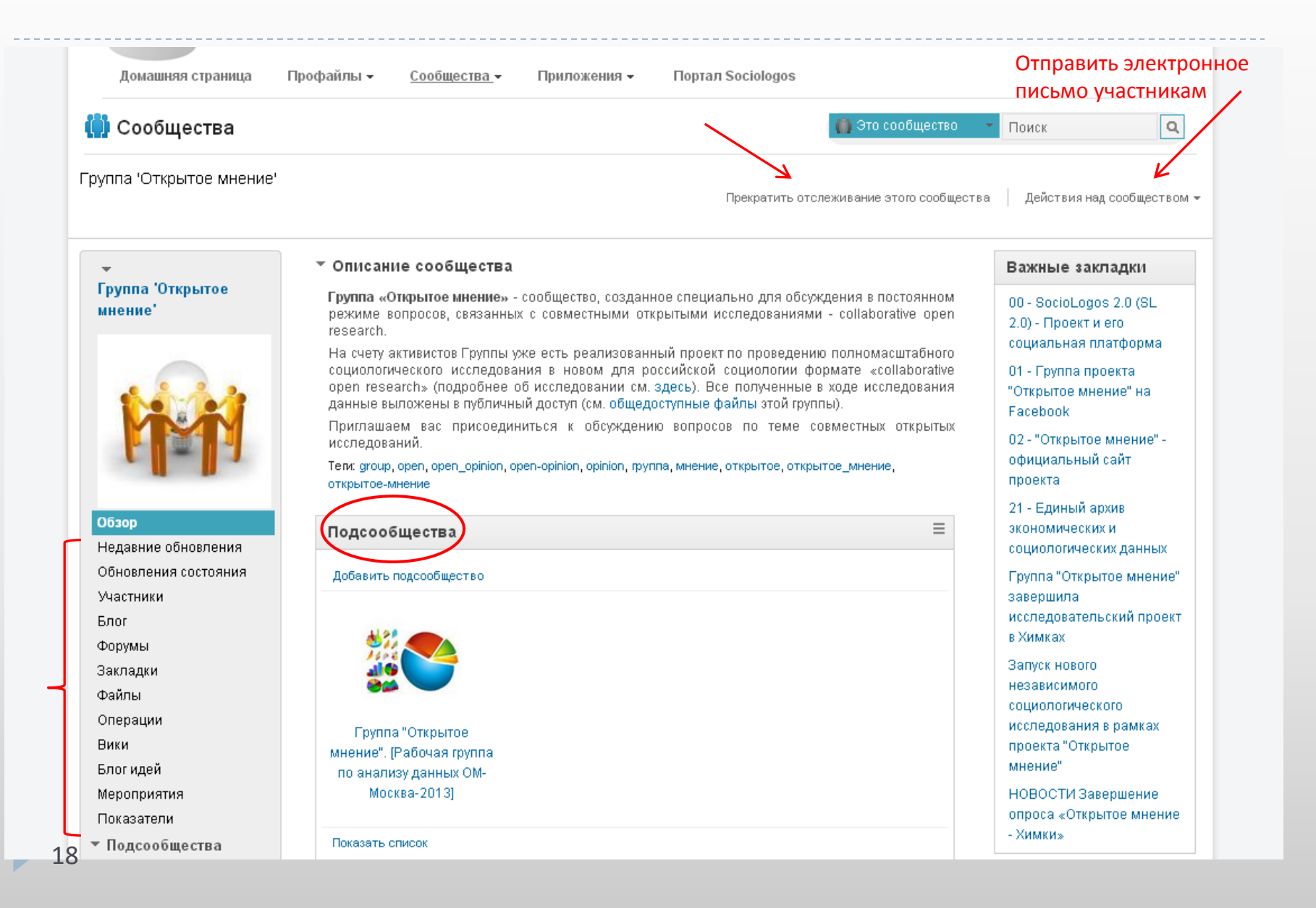

#### Сообщества: *создание нового сообщества*

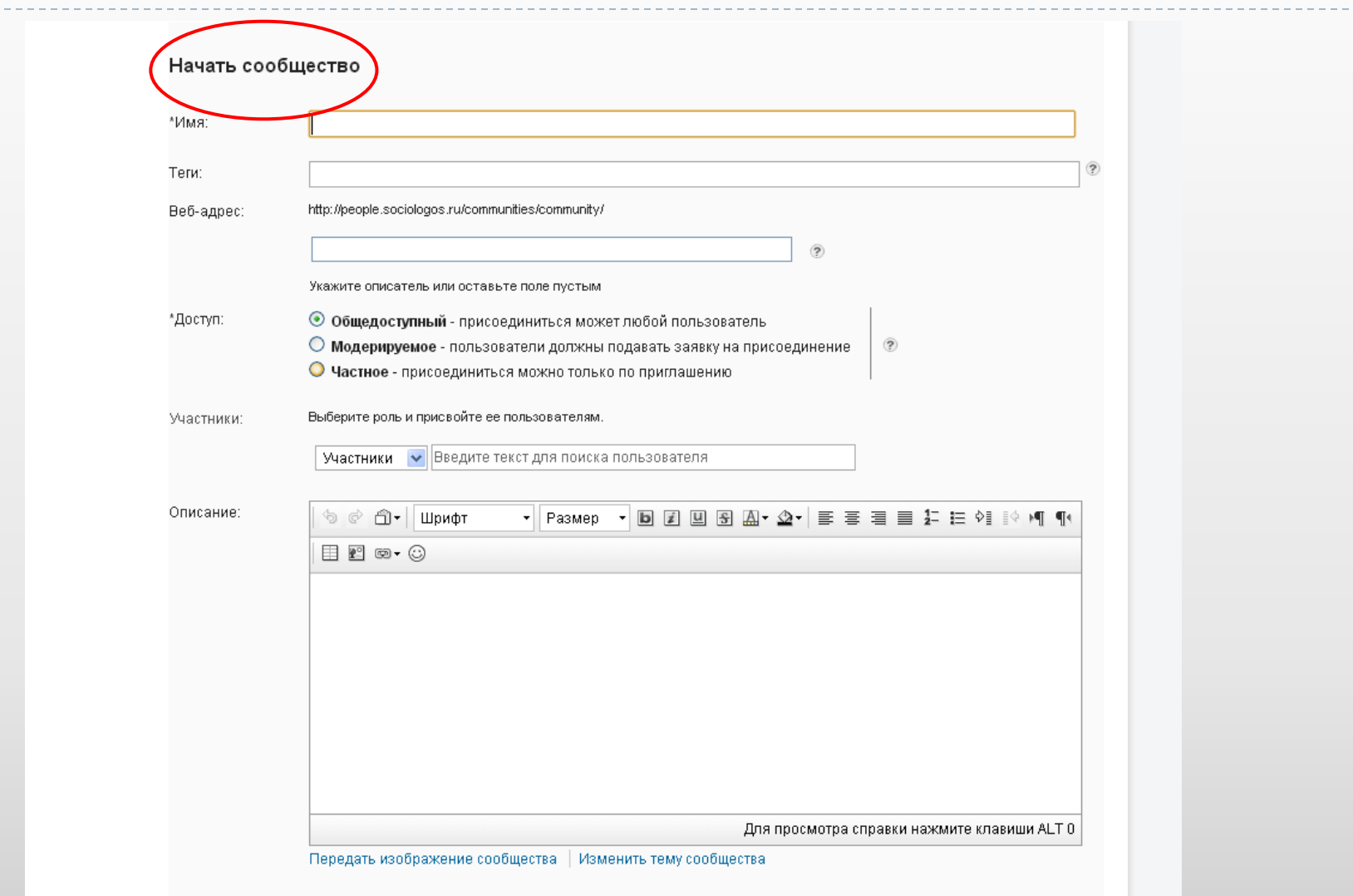

3. Предоставление совместного доступа к рабочим документам и ресурсам, структурирование и обмен важной информацией

Использование приложений «Файлы» и «Закладки» для загрузки, обмена и сохранения документов в определенном месте (на личной странице или на странице Сообщества).

# Приложение «Файлы»

*Приложение Файлы предлагает удобный способ загрузки и хранения файлов в центральном хранилище.* 

- *Вы можете предоставить загруженные файлы отдельным пользователям, обеспечивая возможность совместной работы с материалами, без необходимости передачи больших файлов по электронной почте.*
- *Можно также рекомендовать и комментировать файлы, объединять файлы в папки и отслеживать различные версии файлов.*

*Файлы - это инструмент совместной работы, удобный способ совместно использовать файлы, информацию, средства связи и идеи с другими сотрудниками коллектива без необходимости посылать большие файлы по электронной почте.*

Зайти в раздел «Файлы» нужно через вкладку «Приложения» – «Файлы» (автоматически Вы попадете на страницу «Мои файлы»). Есть и другие виды типологизации файлов («Закрепленные», «Совместно используемые», «Общедоступные») – они указаны слева; также файлы могут быть распределены по папкам («Закрепленные папки», «Мои папки», «Общедоступные папки», «Совместно используемые папки»). Подробнее они описаны в разделе Wiki [здесь.](http://people.sociologos.ru/wikis/home?lang=ru#!/wiki/W177fe1fdb7e3_4a07_9e6e_89a9cfdff8ff/page/%D0%A4%D0%B0%D0%B9%D0%BB%D1%8B)

Там же изложены основные возможности работы с файлами *(передача, предоставление совместного доступа, поиск, отслеживание, уровни доступа, рекомендация и комментирование, добавление тегов, версии файлов, организация файлов в папки).* 

Также на этой странице вы можете Передать файл и Создать папку, а также, воспользовавшись поиском, найти документы по пользователю и его роли (автор, читатель).

#### Приложение «Файлы»

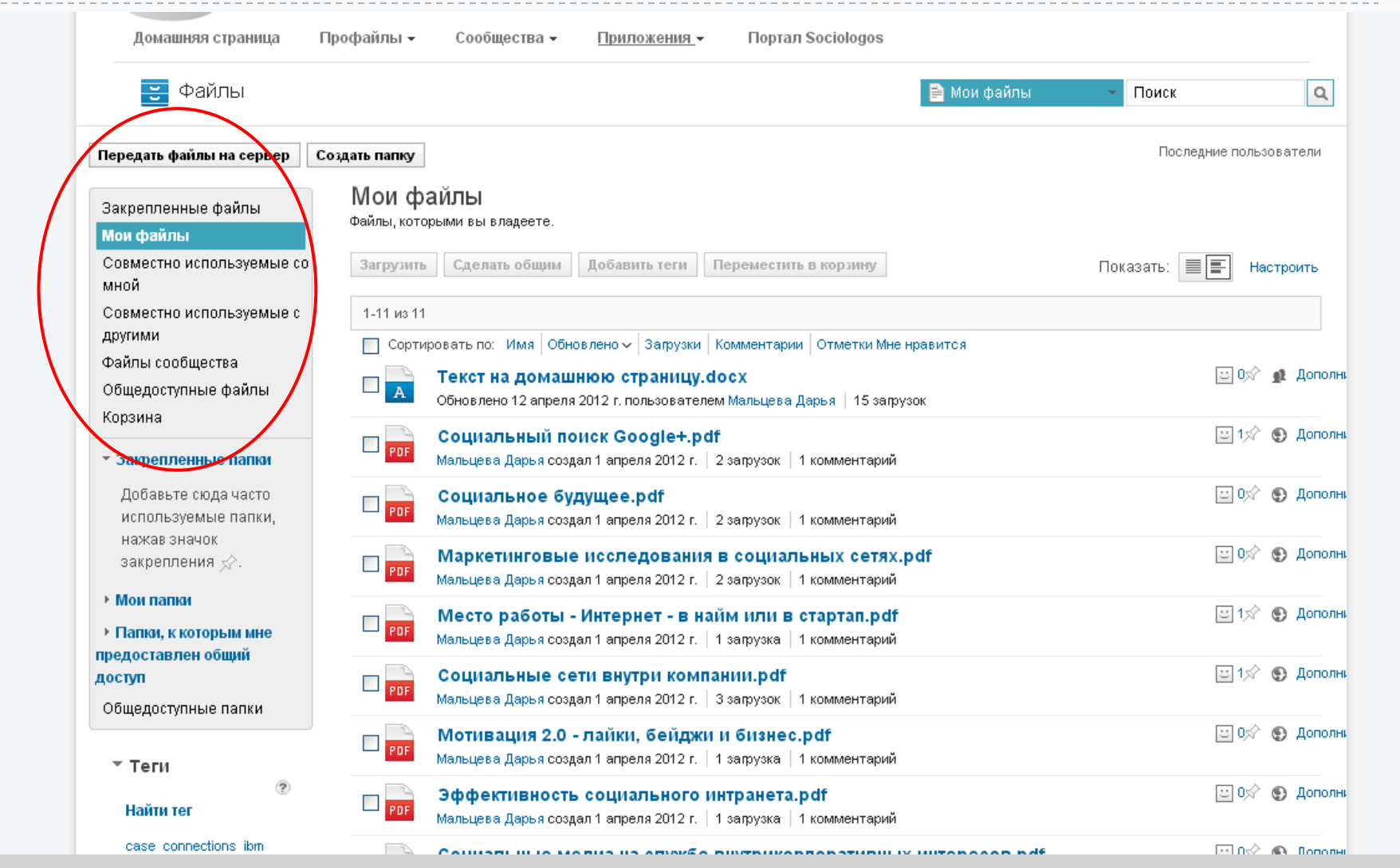

#### Приложение «Закладки»

*С помощью Закладок можно сохранять, упорядочивать и распространять закладки из интернета и внутренней сети. Используйте Закладки для хранения и извлечения веб-ссылок.* 

- *Вы можете поделиться с сотрудниками некоторыми или всеми закладками.*
- *Также можно ознакомиться с коллекцией закладок других сотрудников, используя средства связи с людьми, которые разделяют ваши интересы или обладают необходимым для вас опытом.*

Приложение "Закладки" также находится во вкладке "Приложения".

Подробнее о закладках и процедуре их сохранения можно прочитать в Вики [здесь](http://people.sociologos.ru/wikis/home?lang=ru#!/wiki/W177fe1fdb7e3_4a07_9e6e_89a9cfdff8ff/page/%D0%97%D0%B0%D0%BA%D0%BB%D0%B0%D0%B4%D0%BA%D0%B8).

#### Приложение «Закладки»

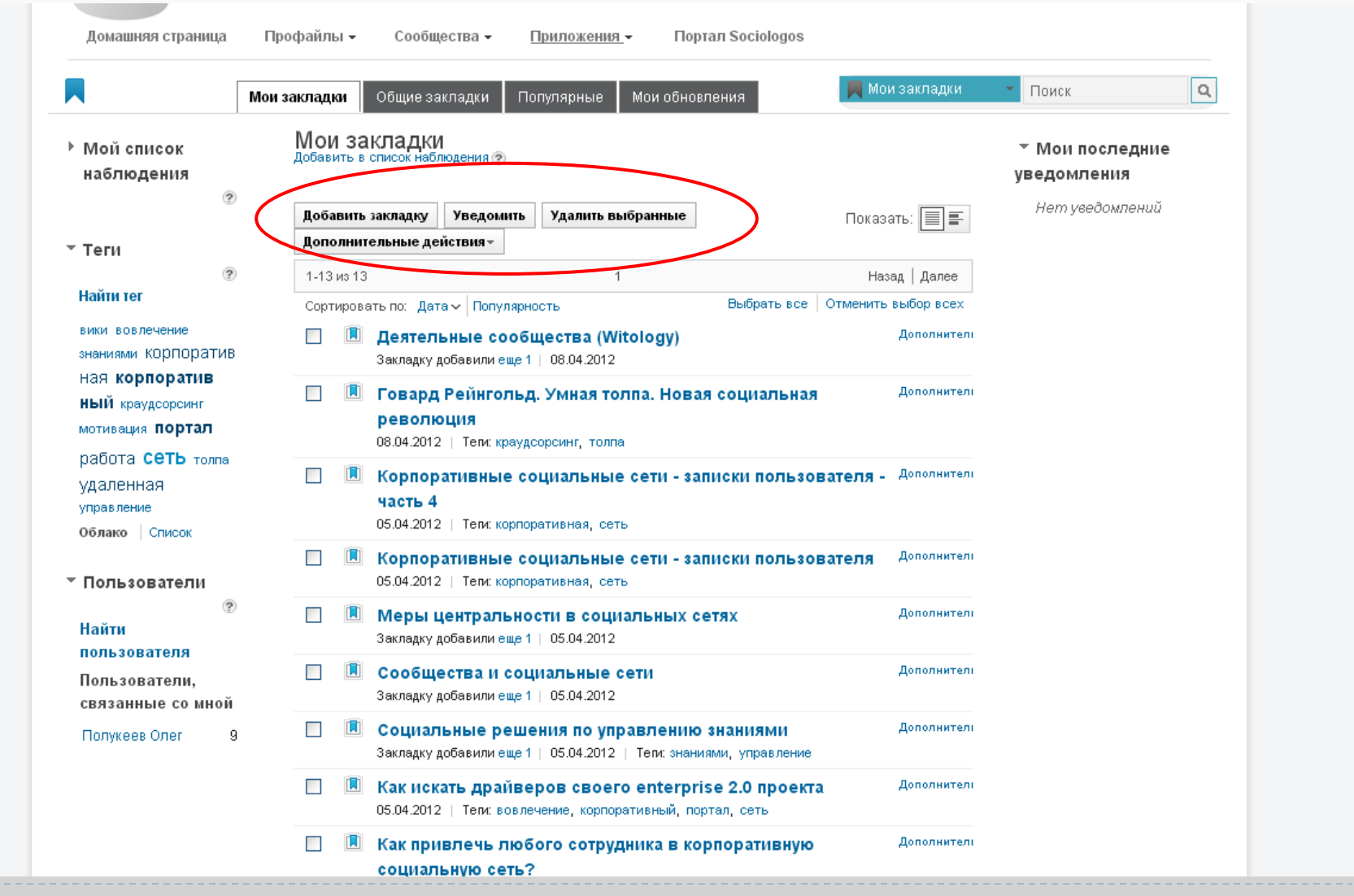

4. Организация работы коллектива и ресурсов вокруг задач проекта

Использование приложения «Операции» для определения задач проекта и отслеживания их выполнения.

#### Приложение «Операции» и список задач

*Приложение Операции позволяет организовать работу коллектива вокруг задач проекта. Создание операции является полезным средством для обмена информацией и ресурсами, назначения и отслеживания задач, размещения информации коллектива и организации встреч.* 

Зайдите в приложение "Операции" через вкладку "Приложения". Здесь Вы можете создать операцию через список необходимых для ее выполнения задач, определив сроки выполнения и ответственных лиц. При этом указанные Вами лица будут видеть поставленные Вами задачи в своем списке задач.

При этом Вы можете задать определенный **шаблон операции** и затем использовать его для создания новых операций (например, если проекты носят похожий характер).

В этой же вкладке можно видеть **недавние обновления ваших операций**  (создателем или участником которых Вы являетесь).

Подробнее о возможностях приложения «Операции» можно прочитать [здесь](http://people.sociologos.ru/wikis/home?lang=ru#!/wiki/W177fe1fdb7e3_4a07_9e6e_89a9cfdff8ff/page/%D0%9E%D0%BF%D0%B5%D1%80%D0%B0%D1%86%D0%B8%D0%B8%20%D0%B8%20%D0%B7%D0%B0%D0%B4%D0%B0%D1%87%D0%B8).

## Приложение «Операции»

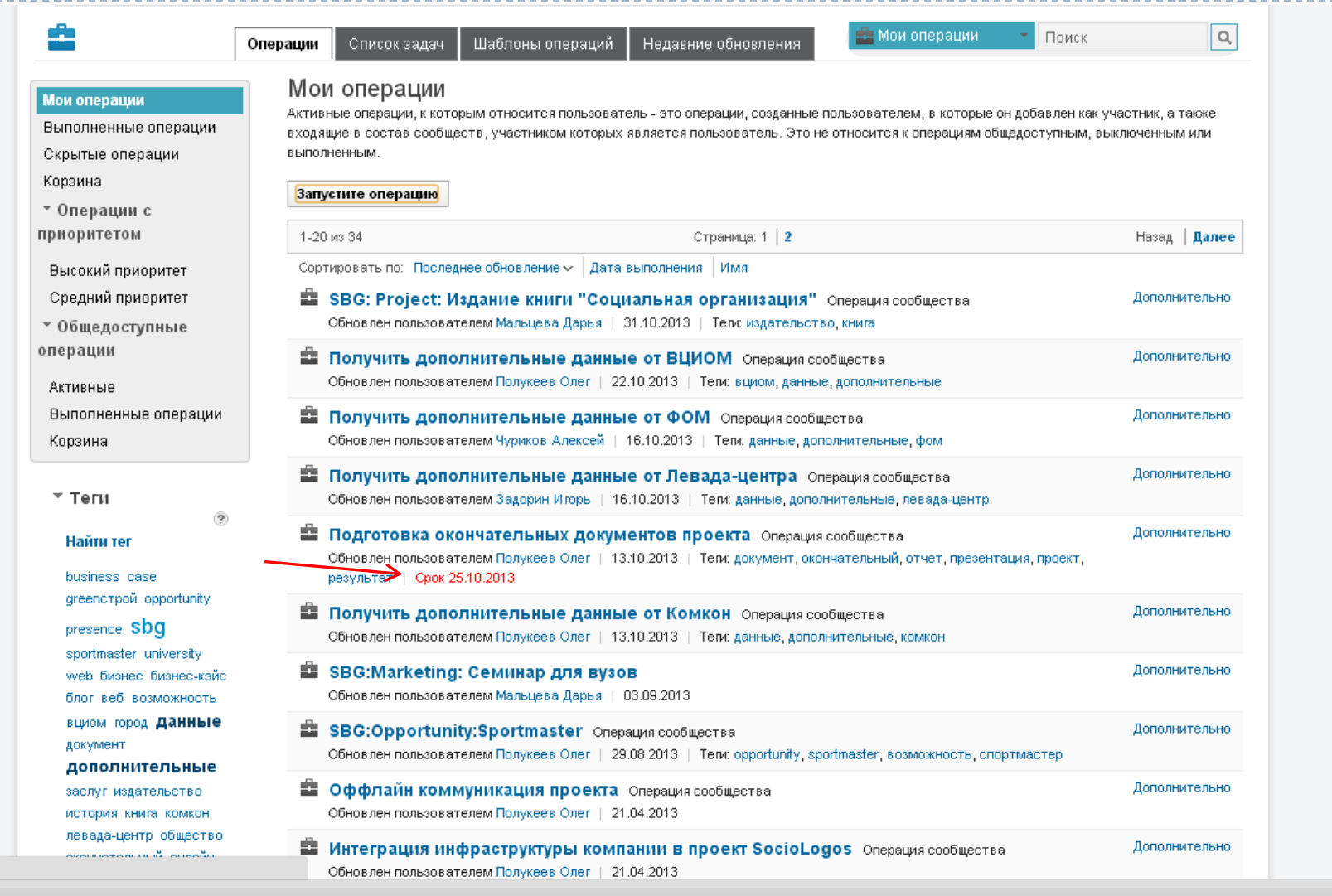

b.

#### Список задач

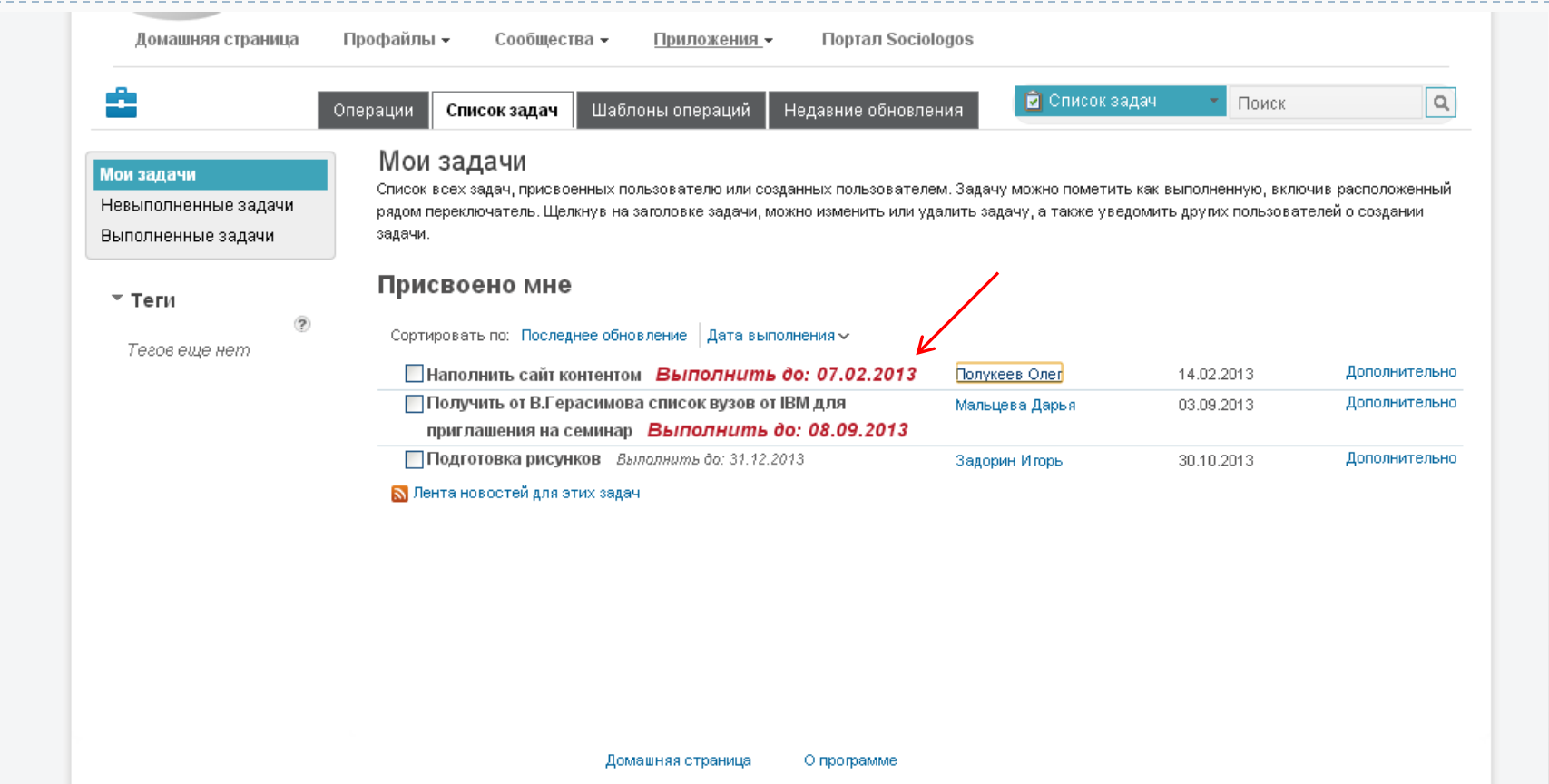

Ы

#### 5. Создание места для обмена идеями в коллективе

Использование приложений «Форумы» и «Вики» для коллективного мозгового штурма и получения отзывов в процессе совместной работы.

#### Приложение «Форумы»

*Форумы - это электронная доска обсуждения, на которой пользователи могут задавать вопросы, делиться опытом и обсуждать общие темы.*

*В приложении Форумы можно открыть раздел по узкой теме или обсудить уже существующие решения общих проблем. Участники могут обмениваться идеями, задавать вопросы и использовать решения коллег.* 

*Форумы позволяют устанавливать связи с коллегами, поддерживать чувство принадлежности к коллективу и привлекать интерес группы к отдельным темам.*

Вход в Форумы также осуществляется через вкладку «Приложения». В разделе будут показаны форумы, начатые Вами («Принадлежащие мне»), содержащие Вас в качестве участника, отслеживаемые Вами и общедоступные.

Кроме того, если при написании форума Вы укажете свое сообщение как вопрос, в данном разделе будут показаны также открытые вопросы и вопросы, уже получившие ответ.

Форумы создаются в рамках **Сообществ**, но также есть возможность создавать их как отдельные элементы.

Подробнее о возможностях Форумов читайте в Вики [здесь](http://people.sociologos.ru/wikis/home?lang=ru#!/wiki/W177fe1fdb7e3_4a07_9e6e_89a9cfdff8ff/page/%D0%A4%D0%BE%D1%80%D1%83%D0%BC%D1%8B).

### Приложение «Форумы»

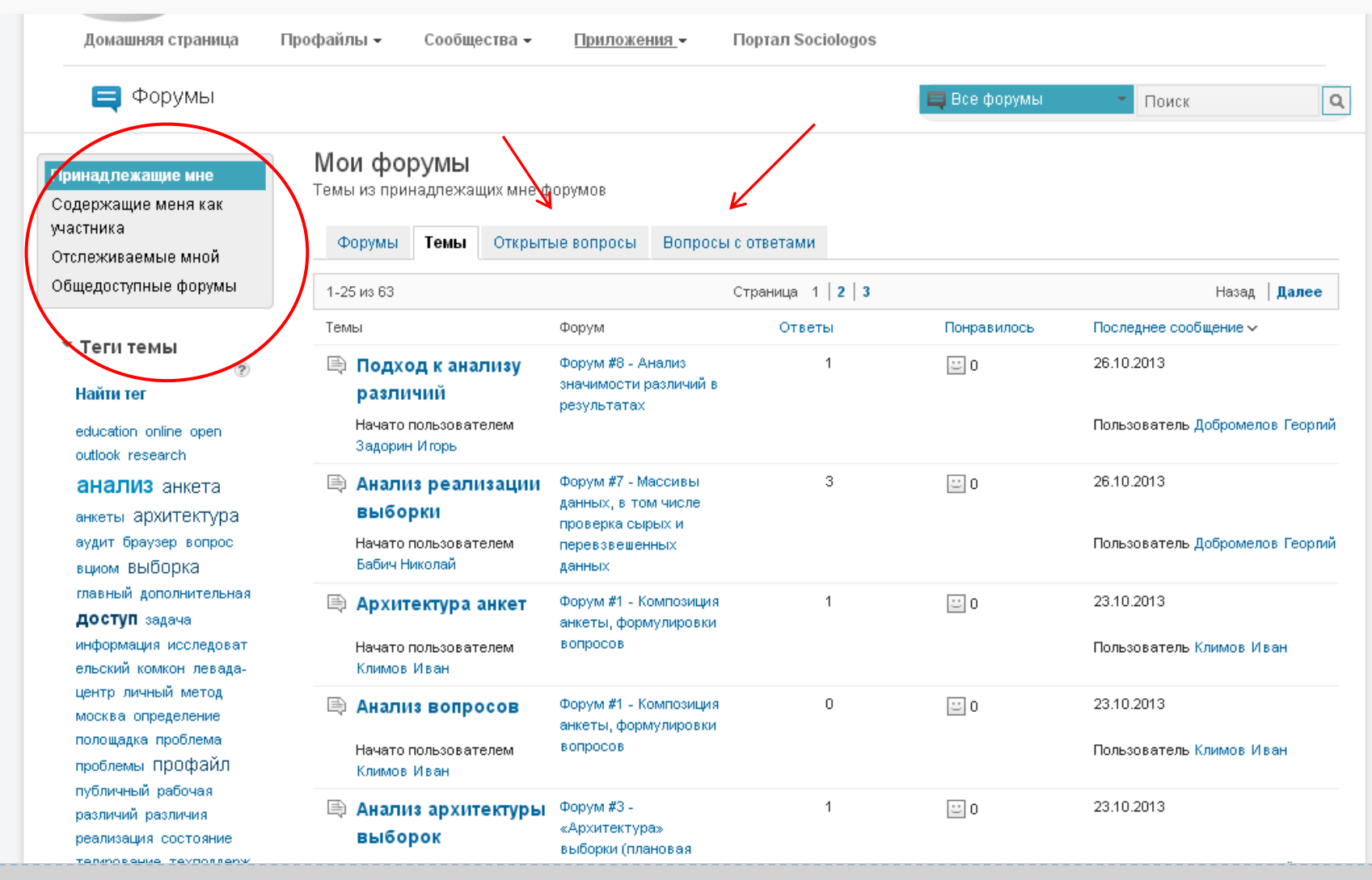

#### Приложение «Вики»

*Приложение Вики (по аналогии со всем известной Википедией) - это наборы вебстраниц страниц определенной тематики. Вики является отличным способом для обмена и накопления информации и развития сотрудничества в рамках проекта Вашей группы.*

*Участники Вики могут добавлять собственные страницы, а также редактировать и комментировать существующие, обеспечивая тем самым актуальность информации. Вики могут использоваться рабочими группами как место для совместной работы над проектом.*

Вход в приложение Вики осуществляется через вкладку Приложения («Мои вики»). Здесь Вы можете видеть принадлежащие Вам и отслеживаемые вики, а также вики в зависимости от уровня доступа – доступные для чтения, доступные для изменения, а также общедоступные вики.

Вики также создаются в рамках **Сообществ**, но есть возможность создавать их отдельно.

Подробнее о приложении Вики смотрите [здесь](http://people.sociologos.ru/wikis/home?lang=ru#!/wiki/W177fe1fdb7e3_4a07_9e6e_89a9cfdff8ff/page/%D0%92%D0%B8%D0%BA%D0%B8).

#### Приложение «Вики»

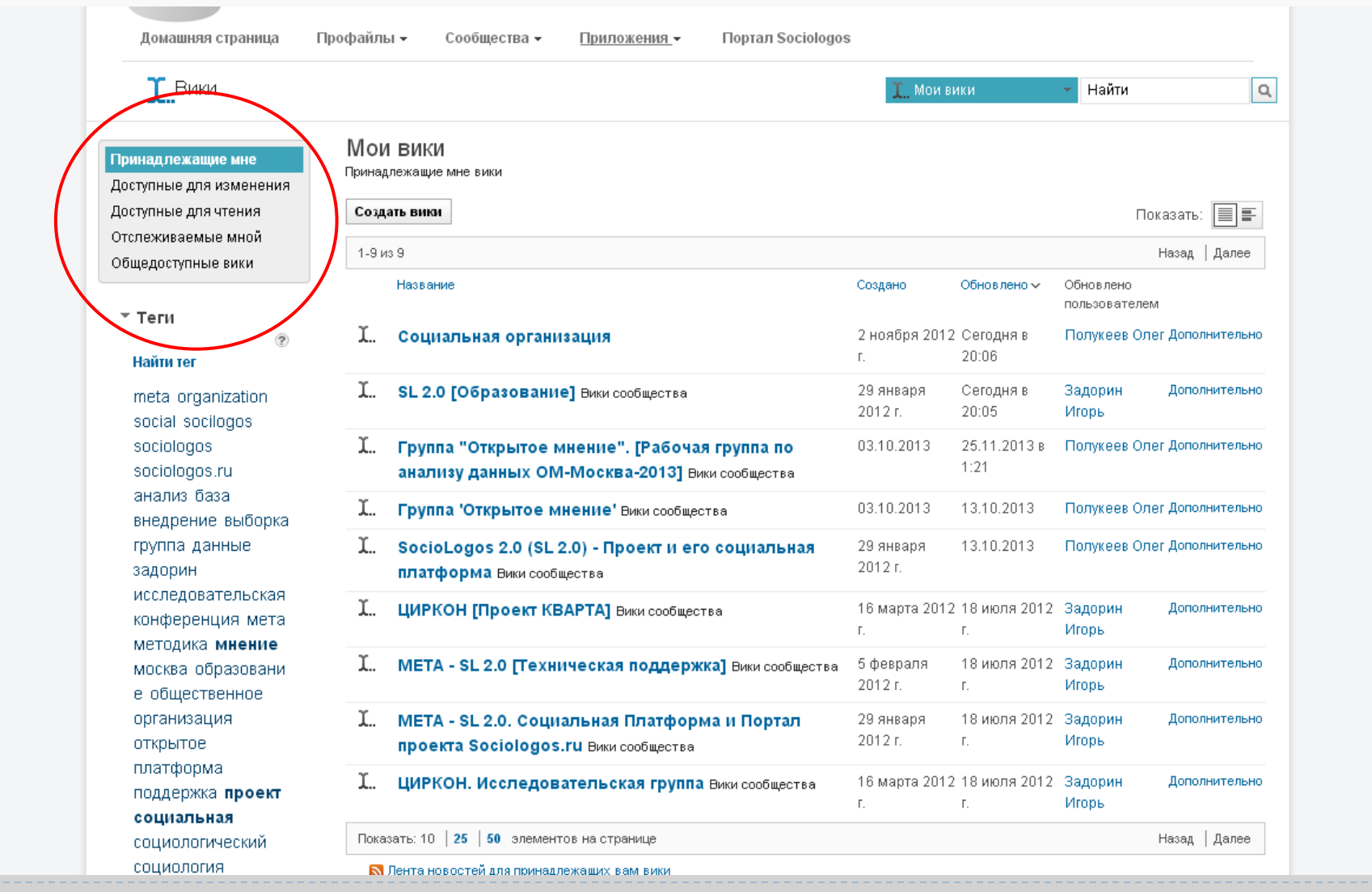

#### Приложение «Вики»

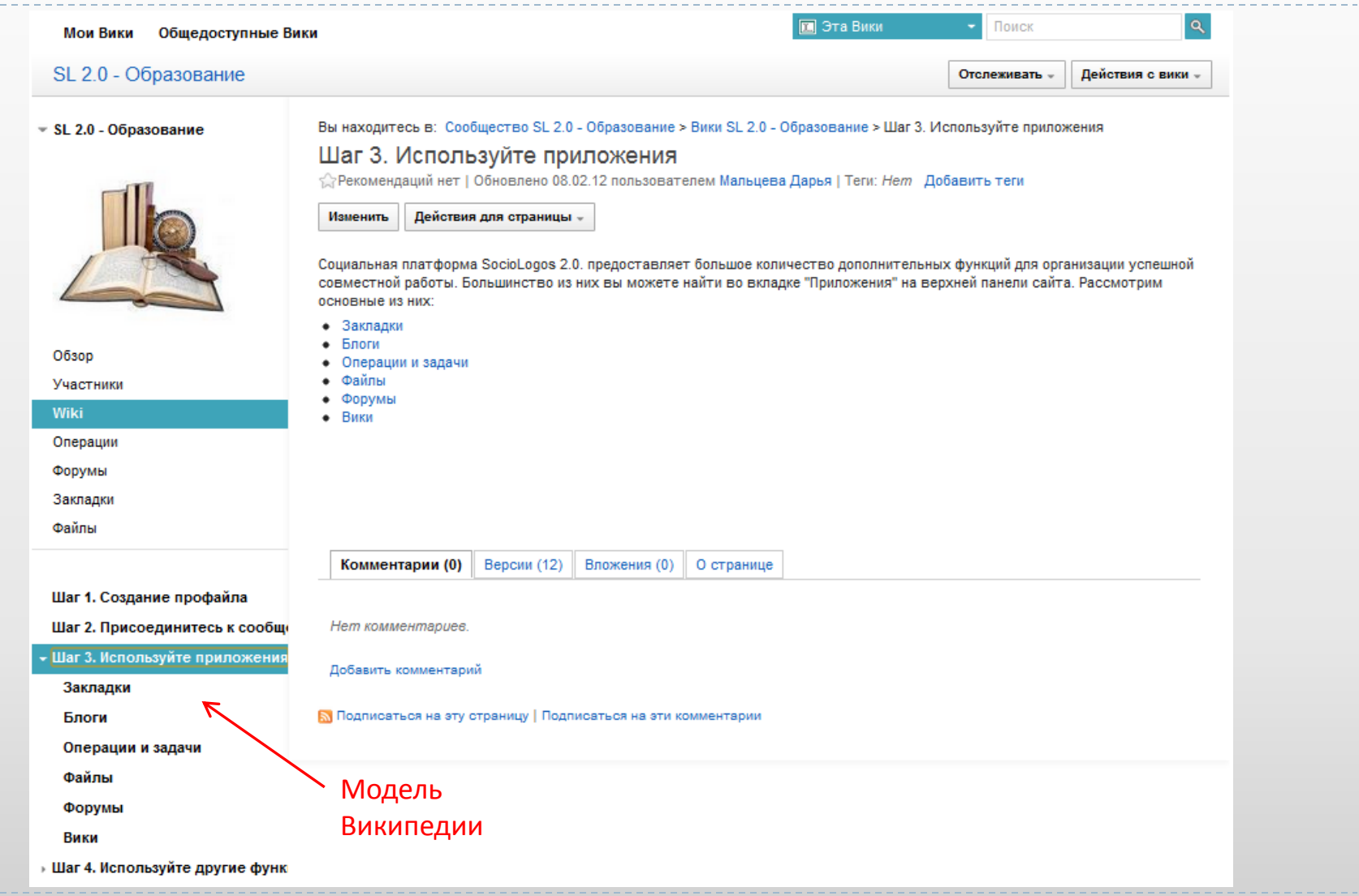

#### 6. Передача знаний и опыта, обмен новостями

Использование приложения «Блоги» для передачи опыта и обмена новостями и мнениями.

## Приложение «Блоги»

*Блоги - это электронные журналы, которые можно использовать для эффективного и динамичного распространения информации в организации. Блог - это отличный способ сообщить последние новости и обменяться мнениями в эффективном и динамическом стиле. Блоги - это быстрый и эффективный способ поделиться своим мнением и новостями. Блог может иметь одного автора или нескольких участников.*

На страницу приложения "Блоги" можно также попасть через вкладку «Приложения». Здесь Вы можете начать новый блог, видеть все Ваши блоги и общедоступные блоги, а также видеть недавние обновления. Среди общедоступных блогов можно видеть наиболее рекомендуемые, комментируемые, и посещаемые, а также блоги с наибольшим количеством голосов.

Кроме обычных блогов, в сети IBM Connections есть также **совместные блоги идей**, в которых все пользователи могут выложить свою идею и проголосовать за идеи других пользователей.

Обычно Блоги и Блоги идей создаются в рамках **Сообществ**, но возможно создавать их как отдельные элементы.

Подробнее с функционалом блогов можно познакомиться [здесь.](http://people.sociologos.ru/wikis/home?lang=ru#!/wiki/W177fe1fdb7e3_4a07_9e6e_89a9cfdff8ff/page/%D0%91%D0%BB%D0%BE%D0%B3%D0%B8)

## Приложение «Блоги»

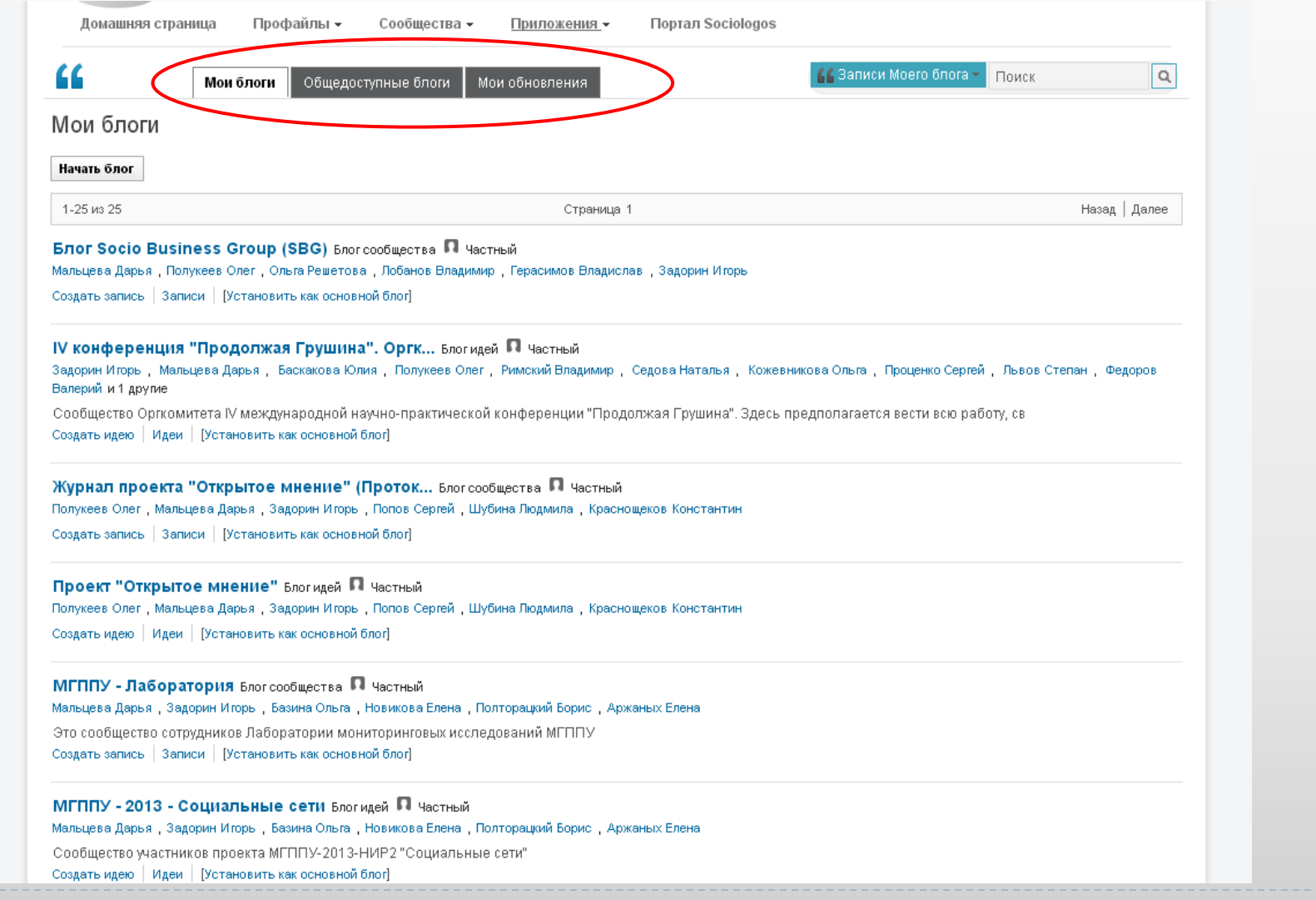

#### Приложение «Блоги»: *пример блога*

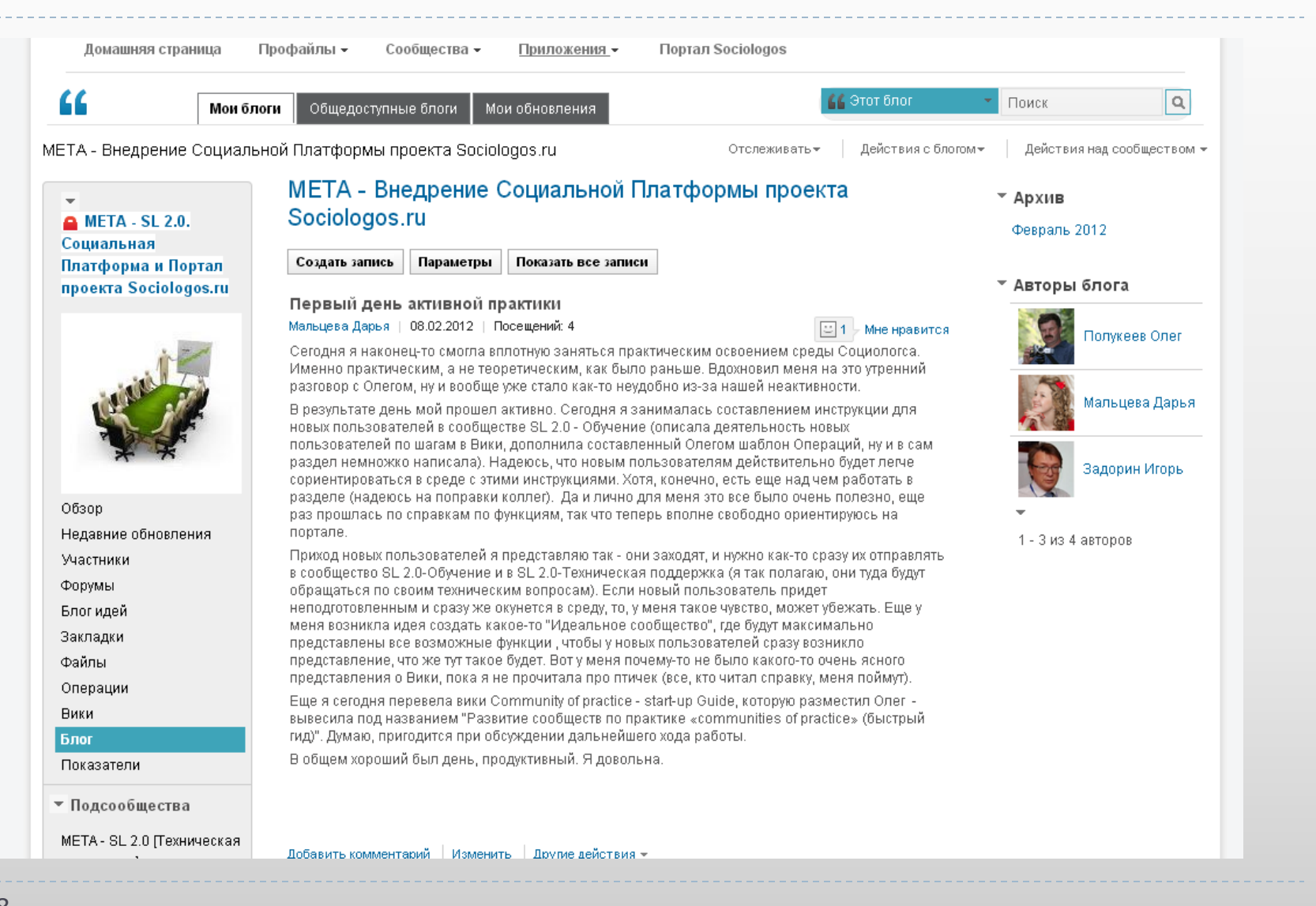

#### 7. Получение информации о связанных с проектом мероприятиях и других новостей

Регулярное получение обновлений с помощью сервисов Отслеживания, Обновлений состояния и Уведомлений.

#### Отслеживание обновлений в сети

Для того, чтобы всегда быть в курсе интересующих Вас событий, нажмите кнопку **«Отслеживать»** вверху интересующих Вас страниц (профайлов пользователей, сообществ, блогов, форумов, операций и т.п.). Тогда Вы будете регулярно получать информацию об обновлениях на интересующих Вас страницах, даже если Вы являетесь их сторонним наблюдателем.

За всеми изменениями на сайте можно следить на странице "Обновления состояния", которая находится в разделе «Домашняя страница», где представлены обновления состояния сети, отслеживаемых пользователей и сообществ – то есть лента новостей (для быстрого доступа к обновлениям воспользуйтесь вкладкой «Профайлы» - «Обновления состояния»).

Здесь Вы сможете видеть обновления и комментарии к Вашим публикациям, видеть уведомления и адресованные Вам сообщения, а также элементы, требующие Вашего внимания.

Также на вкладке «Моя страница» Вы можете настроить все необходимые Вам для отслеживания приложения (Блоги, Вики, Форумы, рабочий календарь и т.д.).

#### Раздел «Обновления состояния»

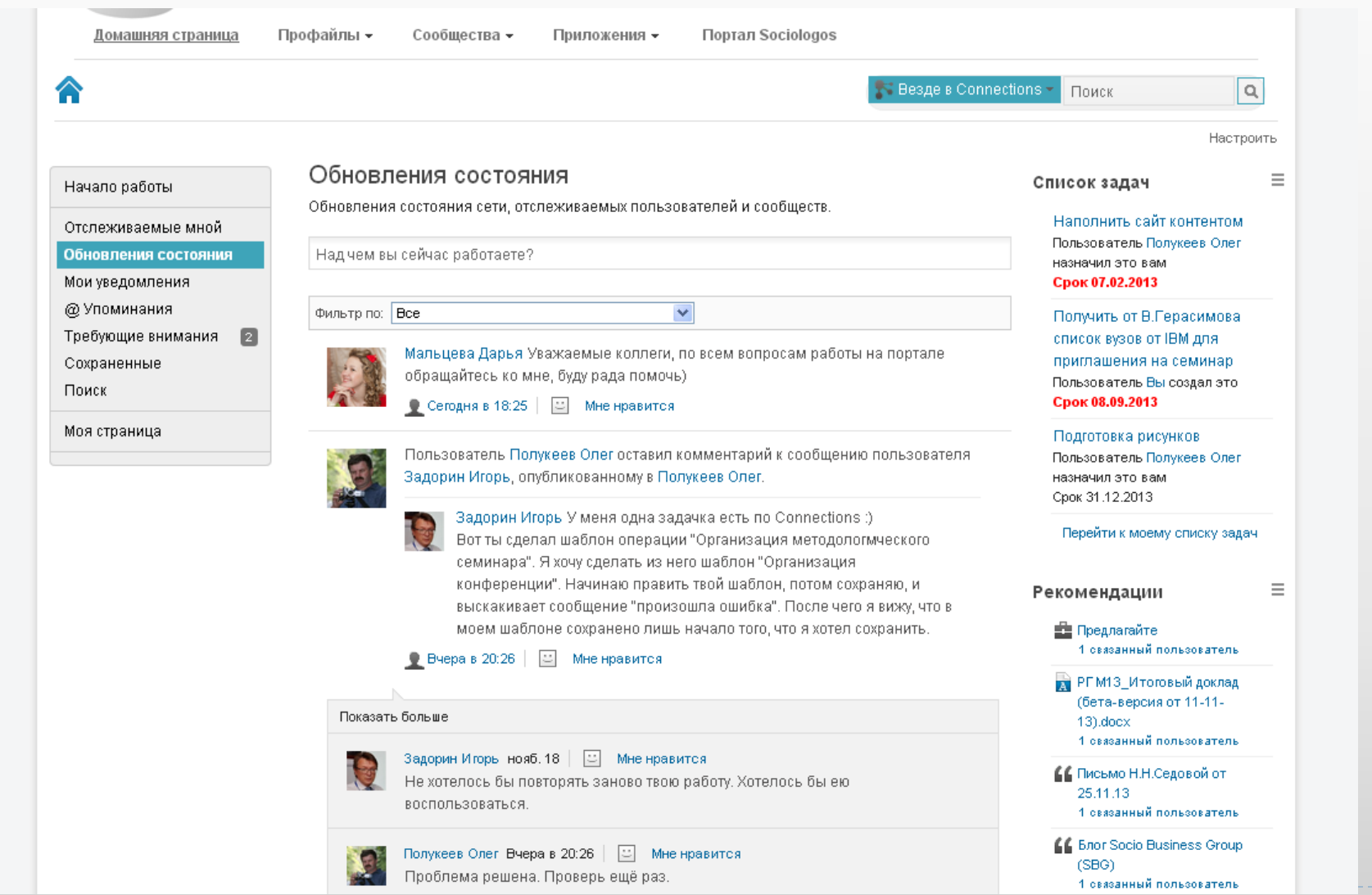

#### Раздел «Моя страница»

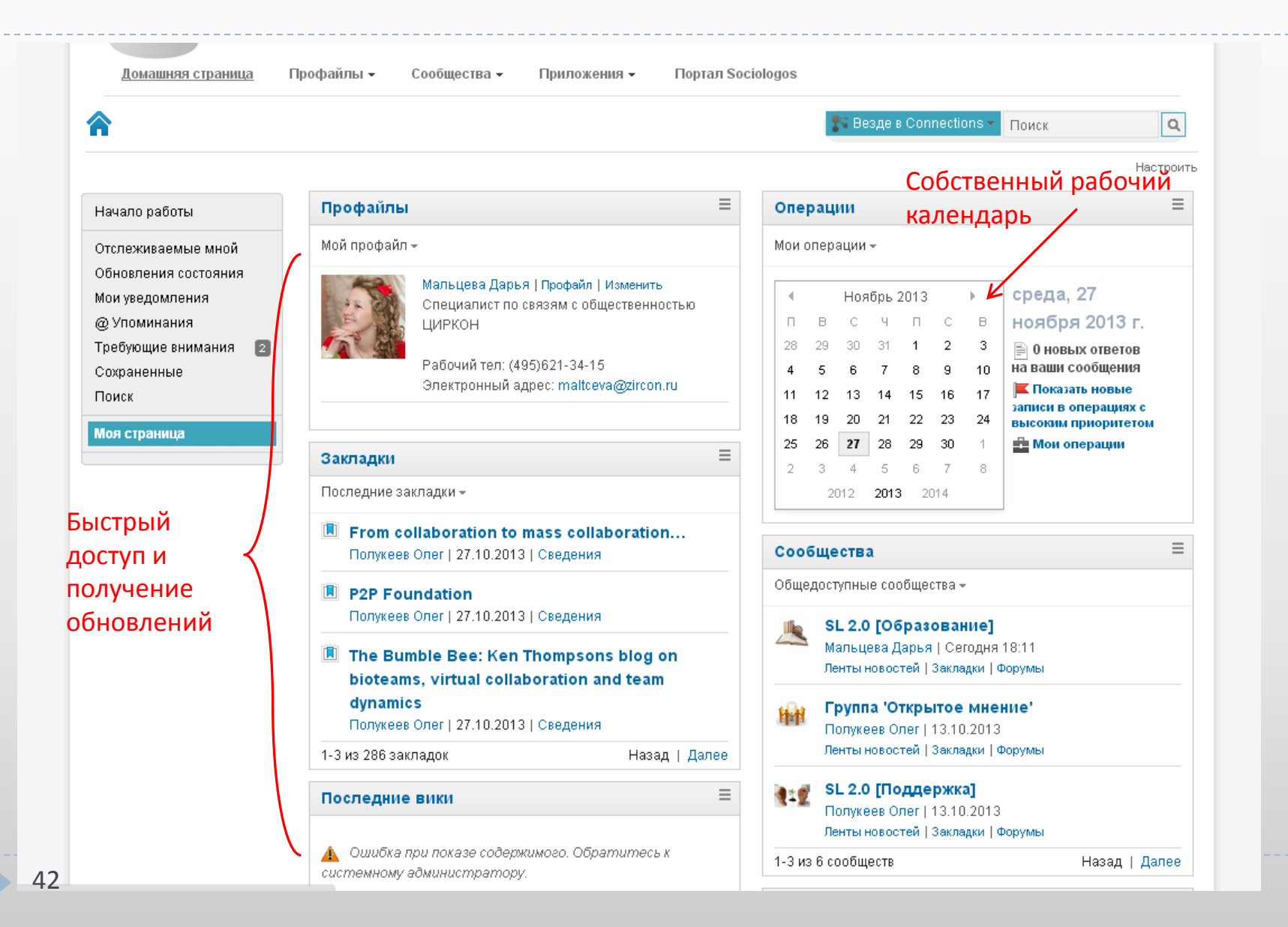

### …Если остались вопросы

В случае, если во время и после ознакомления с представленной информацией у Вас остались вопросы или появились предложения, просим Вас публиковать их в специально отведенном для этого разделе сообщества SocioLogos 2.0 (SL 2.0) - Проект и его социальная платформа - SL 2.0 [Поддержка] – то есть [здесь.](http://people.sociologos.ru/communities/service/html/communityview?communityUuid=a49b64f6-e85e-48b3-a21f-ed5d4e1266f6)

Также по всем возникающим в процессе изучения платформы Sociologos 2.0 вопросам Вы всегда можете связаться с менеджером портала Социологос.ру **Дарьей Мальцевой** (контакты указаны на последнем слайде презентации).

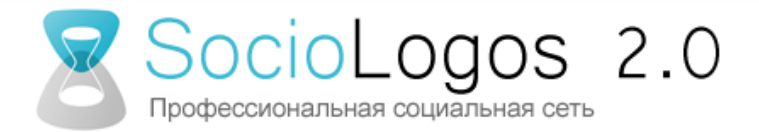

#### Благодарим за внимание!

Менеджер портала Социологос.ру **Дарья Мальцева** тел. (495) 621-34-15 e-mail: [maltceva@zircon.ru](mailto:maltceva@zircon.ru)